the contract of the contract of the contract of the contract of the contract of onnect an external antenna to enstrength.

used to start Wi-Fi Protected Setur process and enable/disable the Wi-F

onds to activate the WPS function. network type, signal strength, bat-

# **ZTE MF91D**

<sup>t</sup> button to switch on/off the device.

i insert the memory card (microS

vice.

lient to your device via USB cable.

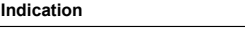

# **Quick Guide**

#### **ZTE CORPORATION**

NO. 55, Hi-tech Road South, ShenZhen, P.R.China Postcode: 518057 Tel: +86-755-26779999 URL: http://www.zte.com.cn E-mail: mobile@zte.com.cn

### **Introduction**

ZTE MF91D is a 4G mobile hotspot device, working in GSM/GPRS/EDGE/ WCDMA/HSPA/HSPA+ /LTE network. The client devices can connect to the device via USB or Wi-Fi interface. The device supports data services, enabling you to communicate anytime and anywhere.

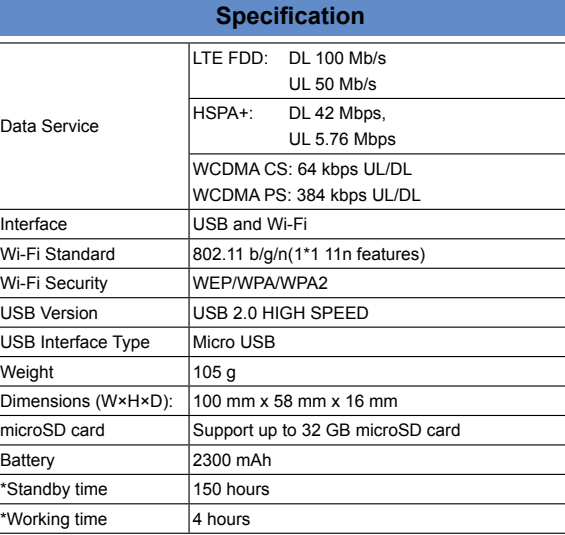

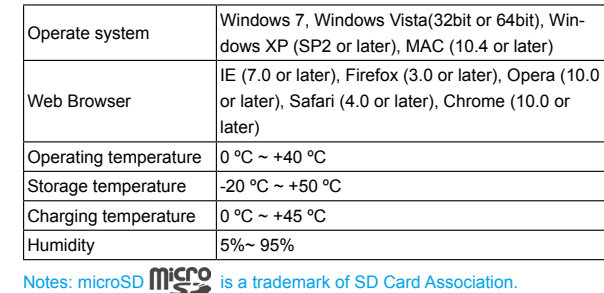

or 4G icon will appear on the OLED screen according to the connected network.

Connect to the Internet automatically. . IAI  $\overline{\mathsf{M}}$ Connect to the Internet manually.  $\widehat{\mathbb{R}}$ Wi-Fi status and number of the connected users.  $\overline{011}$ Battery power indication.

The device's standby and working time are only for your reference, and based on ideal working environment.

# **Getting to Know Your Device**

The following figure shows the appearance of the device. It is only for your reference. The actual device may be different.

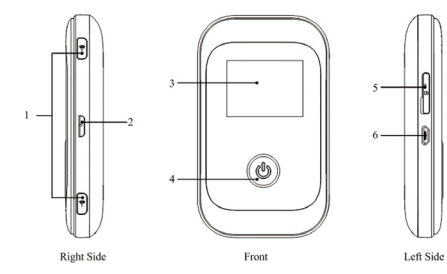

#### **Interface and Buttons**

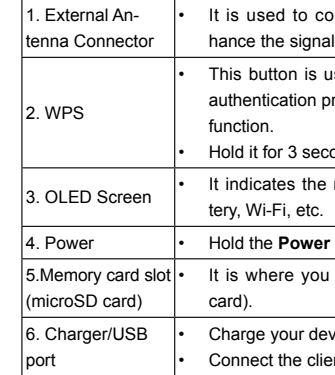

#### **Indicators**

When the device is powered on, the following icons will appear on the OLED screen, with the corresponding indications listed in the table below:

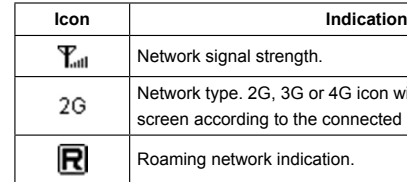

# **Hardware Installation**

# **Inserting SIM Card and Battery**

1. Use the thumb catch on the device to open the battery cover.

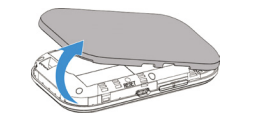

2. Insert SIM Card into the slot.

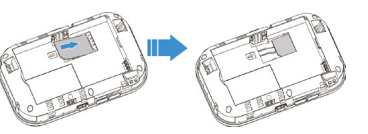

#### Warning:

Please power off the device and remove the external power adapter before removing or inserting the SIM card, if not, the device or SIM card may be damaged.

3. Insert the battery as shown with the contacts located against the gold

springs.

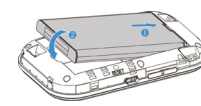

4. Line the battery cover up correctly and press gently to close the case.

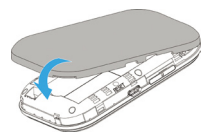

# **Inserting microSD Card**

1. Pull the microSD cover out of the card slot.

#### Notes: Do not pull the cover rudely, as it is connected with the device.

2. Insert the microSD card into the microSD slot. The following picture shows the correct inserting direction. You will hear a click when the microSD card locks in place.

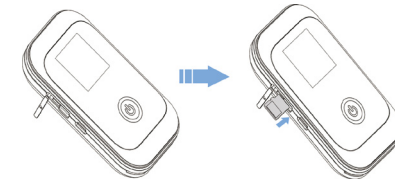

3. Close the microSD cover.

**Wi-Fi Mode**: Power on directly, and then connect the device to your PC or laptop via Wi-Fi. And the following picture is one application example:

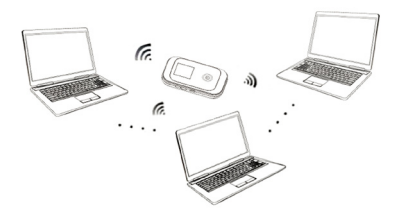

**Mixed Mode**: Connect to the device with the above two connection methods. The following picture is the application example. All of the client devices can surf on the Internet at the same time.

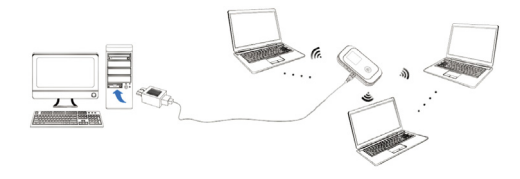

# **Switching On/Off Your Device**

Press and hold the **Power** button to switch on/off the device.

#### Notes:

Please install battery before power on.

• The device is powered on when the OLED Screen lights up.

# **Charging Your Device**

- 1. Insert the charger lead carefully with the correct orientation to the charger port.
- The plug only fits one way. Do not use excessive force to insert the plug.
- 2. Connect the charger to a main socket.
- 3. Disconnect when the battery is fully charged.

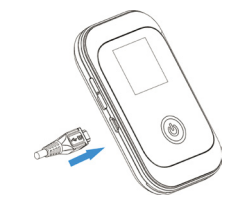

# **Working Mode**

Your device supports three working modes. For the client, we only use PC or laptop as the example in this document.

**USB Mode**: Connect the device to your PC or laptop via the included USB cable, then power on your device. And the following picture is one application example:

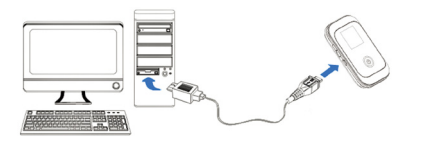

#### **LEGAL INFORMATION**

Copyright © 2012 ZTE CORPORATION.

All rights reserved.

No part of this publication may be excerpted, reproduced, translated or utilized in any form or by any means, electronic or mechanical, including photocopying and microfilm, without the prior written permission of ZTE Corporation. The manual is published by ZTE Corporation. We reserve the right to make modifications on print errors or update specifications without prior notice. Version No. : R1.0 Edition Time: 2012-07

Manual No: 07958450XXXX

# **Establish a connection between your device and the client**

#### **Via USB Cable**

- 1. Connect your device and the client with the USB cable.
- 2. Power on your device.
- 3. Install software.

#### Notes:

If the system does not launch installation automatically, you can run the installation program in path of **My Computer >Mobile Hotspot > Autorun. exe**.

After the installation, the connection between your device and the client will be established successfully a moment later.

#### **Via Wi-Fi**

- 1. Power on your device directly. It will take 1~2 minutes to initialize, and then Wi-Fi icon will be indicated on the OLED screen of your device.
- 2. If the Wi-Fi function is disabled, please hold the WPS key for about 2 seconds to enable the Wi-Fi function.
- 3. Use your normal Wi-Fi application on the client to search the available wireless network.

#### Notes:

You need to check your Wireless Network Connection. Set the client to obtain an IP address automatically in the Internet protocol (TCP/IP) properties, and the client will get an IP address like"192.168.0.101".

4. Select the SSID of your device, and then click **Connect**.

#### 3. The login page appears as follows.

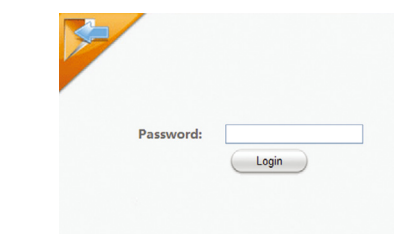

4. Input the case-sensitive default password "**password**", and then click **Login** to log in the WebGUI.

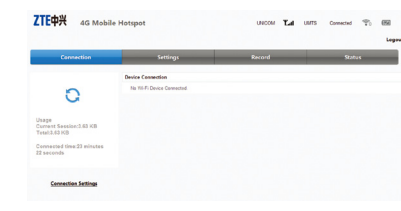

The whole interface is divided into three parts. Related functions can be executed by operation in the related areas.

- **Index area:** Show the configuration list for your device.
- **Data connection status area**: Show the usage and the connected time.
- **Device Connection Area**: Show the information which connected to the device.

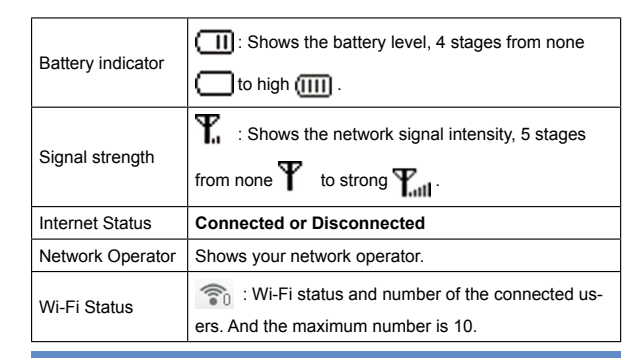

### **Settings** After logging in, select **Settings**, and you can do the following operations.

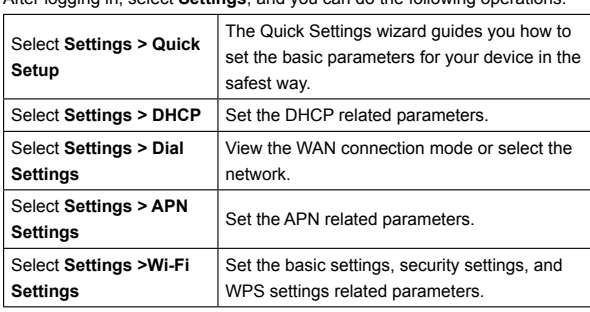

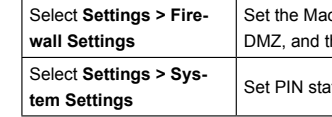

#### Notes:

- Make sure that you can remember the new password if you change the login password. Please restore the device to the factory default settings in case you forget the new password.
- The SIM card will be locked if you enter wrong PIN code consecutively for three times.

# **Status**

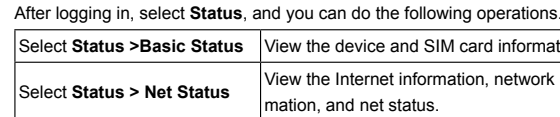

- . Switch on the device.
- 2. Establish a connection between your device and the client.
- 3. After successfully establishing the connection, access the Internet in the **Always On** mode.

# **Record**

#### Select **Record** to view the device received and sent data statistics.

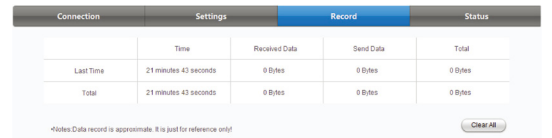

home in the address bar, or double click  $\bullet$  to launch the internet browser.

#### Click **Clear All** to clear data connection records.

# ac/IP Port Filtering, Port Forwarding d the System Security configuration.

tatus, password, and reset functions

**B** device and SIM card information **Subset information, network infor**and net status.

• Do not use the device in an enclosed environment or where heat dissipation is poor. Prolonged work in such space may cause excessive heat and raise ambient temperature, which may lead to automatic shutdown of the device for your safety. In the case of such event, cool the device in a well-ventilated place before turning on for normal use.

> If the battery is broken, keep away from it. If it taints your skin, wash your skin with abundant fresh water and ask doctor help if necessary.

#### **Using Your Device**

- This warranty does not apply to defects or errors in the Product caused by:
- i. Reasonable abrasion.
- ii. End User's failure to follow ZTE's installation, operation or maintenance instructions or procedures.
- iii. End User's mishandling, misuse, negligence, or improper installation disassembly, storage, servicing or operation of the Product.
- iv. Modifications or repairs not made by ZTE or a ZTE-certified individual.
- v. Power failures, surges, fire, flood, accidents, actions of third parties or other events outside ZTE's reasonable control.
- vi. Usage of third-party products, or usage in conjunction with third-party products provided that such defects are due to the combined usage.
- vii. Any other cause beyond the range of normal usage intended for the Product.
- Please use original accessories or accessories that are authorized. Using any unauthorized accessories may affect your device's performance, and violate related national regulations about telecom terminals.
- Avoid using your device near or inside metallic structures or establishments that can emit electromagnetic waves. Otherwise it may influence signal reception.
- Your device is not waterproof. Please keep it dry and store in a shady and cool place.
- Do not use your device immediately after a sudden temperature change. In such case, it will produce dew inside and outside your device, so don't use it until it becomes dry.
- Handle your device carefully. Do not drop, bend or strike it. Otherwise your device will be damaged.
- No dismantling by non-professionals and only qualified technicians can undertake repair work.
- Operating temperature range of 0  $\degree$ C  $\sim$  +40  $\degree$ C and humidity range of 5% ~ 95% are recommended.
- . Install the microSD card into the device.
- 2. Connect the device with your PC or laptop using the provided USB cable, after a while the system will display it as a removable disk. 3. Use it freely.

### **Using Battery**

• Do not short-circuit the battery, as this can cause excessive heat and fire.

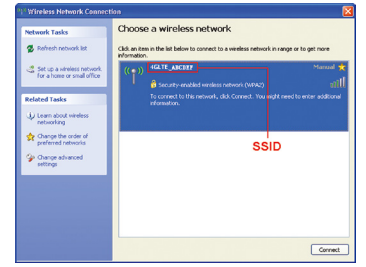

Notes: There will be a pop-up window to require the password. Please check the label on the battery compartment of your device to gain the default SSID and preset password information.

5. Wait a moment, the connection between your device and the client will be established successfully.

### **Access the Internet**

# **Access the WebGUI Configuration Page**

- 1. Make sure the connection between your device and the client is correct.
- 2. Launch the internet browser and enter http://192.168.0.1 or http://4glte.
- Do not store battery in hot areas or dispose of it in a fire to avoid explosion.
- Do not disassemble or modify the battery.
- When not using the battery for a long period, remove it from the device and store it in a cool dry place.
- Never use any charger or battery damaged or worn out.
- Return the wear-out battery to the provider or put it in the appointed recycle place. Do not put it in familial rubbish.
- Some electronic devices are susceptible to electromagnetic interference sent by your device if inadequately shielded, such as the electronic system of vehicles. Please consult the manufacturer of your device before using if necessary.
- Operating of laptop and desktop PCs and your device may interfere with medical devices like hearing aids and pacemakers. Please always keep them more than 20 centimeters away from such medical devices when they are turned on. Turn your device off if necessary. Consult a physician or the manufacturer of the medical device before using your device.
- Be aware of the usage limitation when using your device at places such as oil warehouses or chemical factories, where there are explosive gases or explosive products being processed. Turn off your device if required.
- The use of electronic transmitting devices is forbidden in aircrafts, at petrol stations and in hospitals. Please observe and obey all warning signs and switch off your device in these conditions.
- Do not touch the inner antenna area if not necessary. Otherwise it will affect your device's performance.
- Store your device out of the reach of little children. Your device may cause injury if used as a toy.
- Do not touch the metallic parts of your device so as to avoid a burn, when your device is working.

#### Warning:

#### **Limited Warranty**

End User shall have no right to reject or return the Product, or receive a refund for the Product from ZTE under the above-mentioned situations.

• This warranty is End User's sole remedy and ZTE's sole liability for defective or nonconforming items, and is in lieu of all other warranties, expressed, implied or statutory, including but not limited to the implied warranties of merchantability and fitness for a particular purpose, unless otherwise required under the mandatory provisions of the law.

#### **Limitation of Liability**

ZTE shall not be liable for any loss of profits or indirect, special, incidental or consequential damages resulting from or arising out of or in connection with using of this product, whether or not ZTE had been advised, knew or should have known of the possibility of such damages, including, but not limited to lost profits, interruption of business, cost of capital, cost of substitute facilities or product, or any downtime cost.

# **How to Get Help**

You can get Help by:

- Sending E-mail to **mobile@zte.com.cn**
- Visiting **http://www.zte.com.cn**
- Calling Service Hotline: **+86–755–26779999**

# $\zeta \in 0700$

#### **microSD Card**

#### **Disconnect from the Internet**

Turn off the device to terminate the Internet connection.

#### **Logout**

Select **Logout** to logout the web page.

# **Sleep Mode**

After powering your device on without USB connection, once no user connects to the device within a certain time you have set in the Wi-Fi Settings and no action is performed to the device, the device will enter the sleeping mode with the OLED off. In the sleeping mode, the Wi-Fi function will be disabled.

### **Usage of WPS**

If your client device supports WPS, you need not to input the password manually after WPS has been available. Please do the following:

- 1. Start up your device.
- 2. Launch the client device connected to your device.
- 3. Enable the WPS function of your device.
- 4. Enable the WPS function of the client.

#### Notes:

For the detailed operations about the client, please refer to the client's in-

#### struction.

# **Warning and Notice**

### **To the Owner**